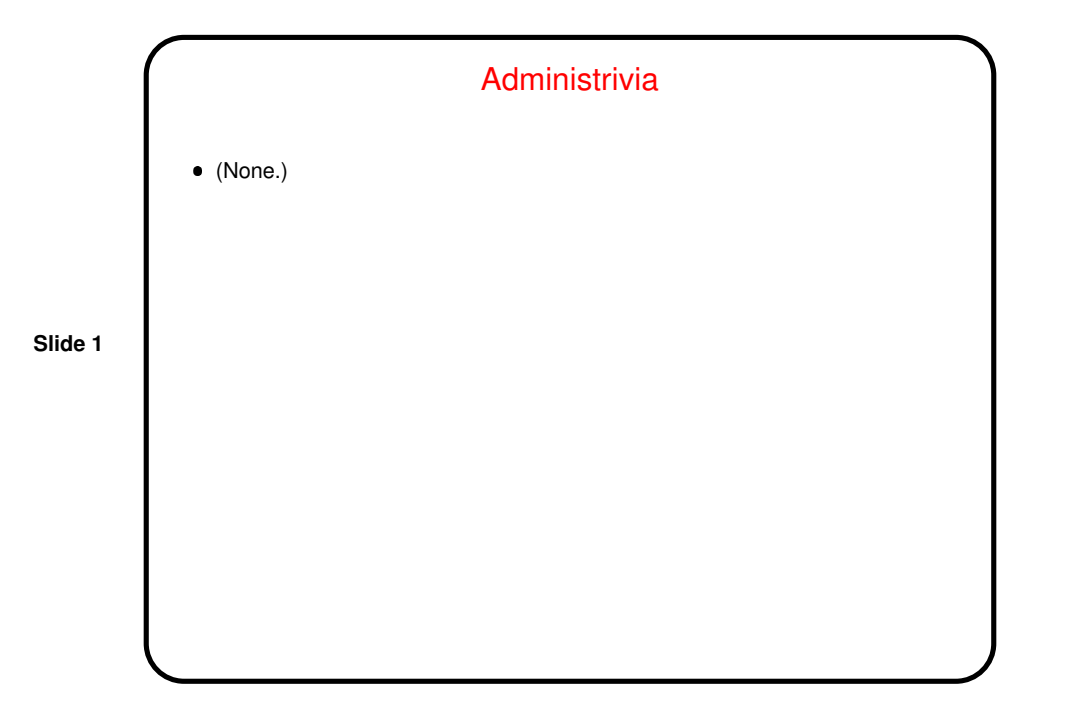

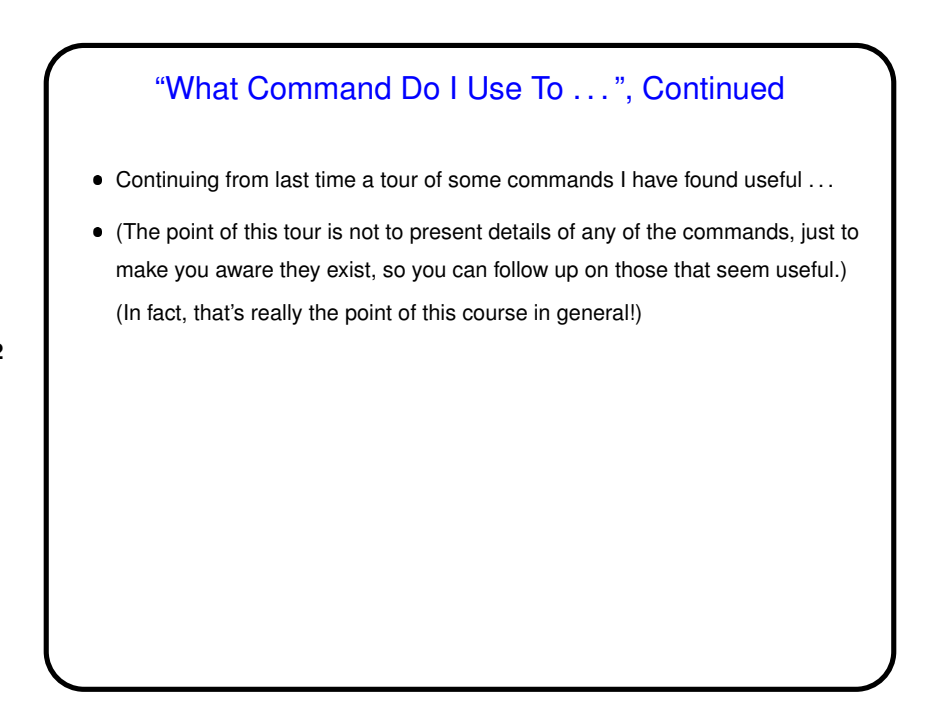

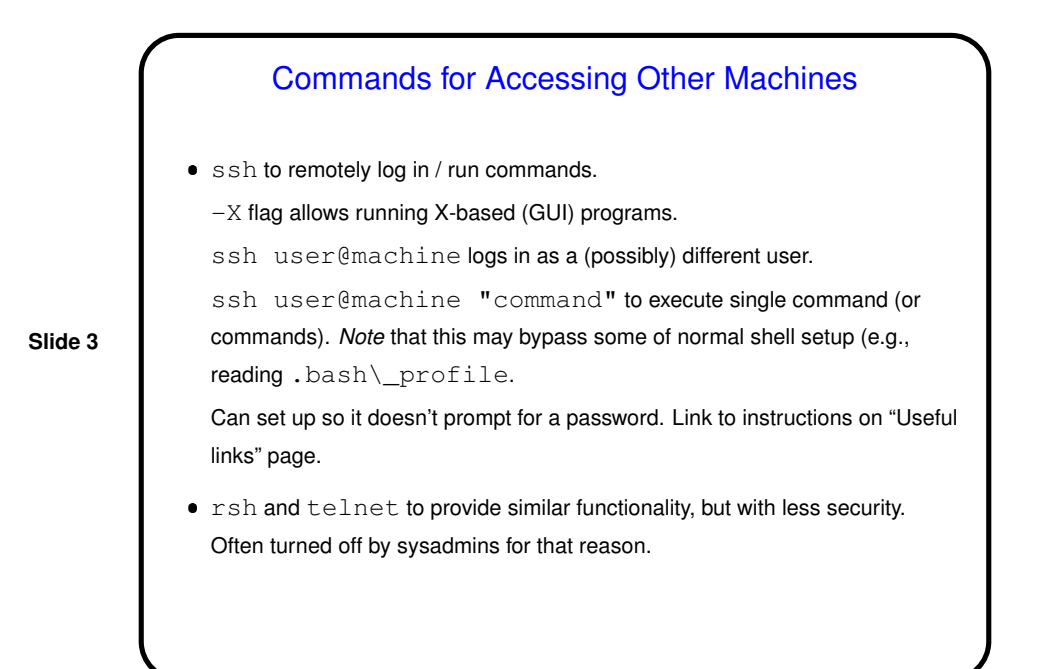

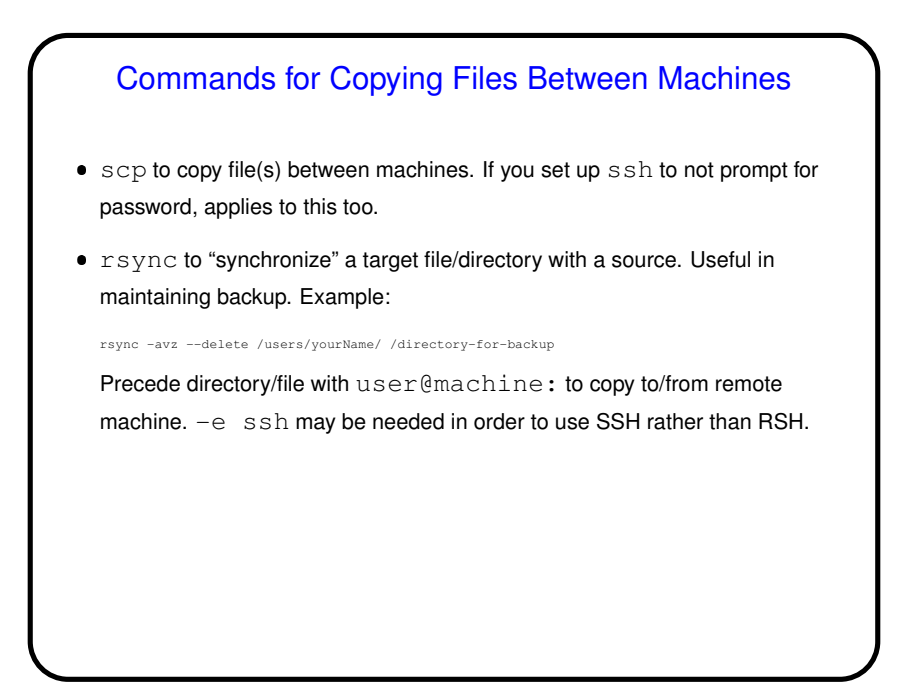

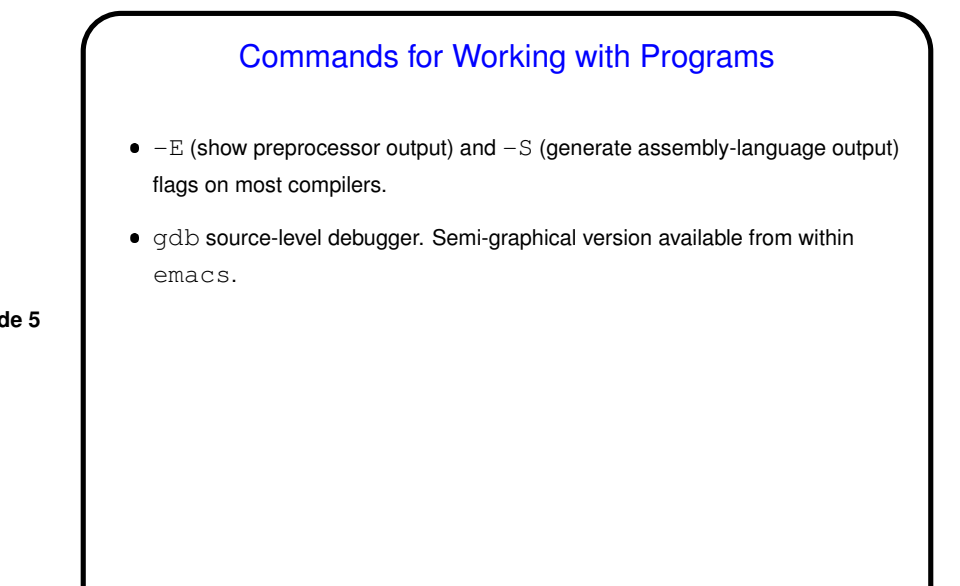

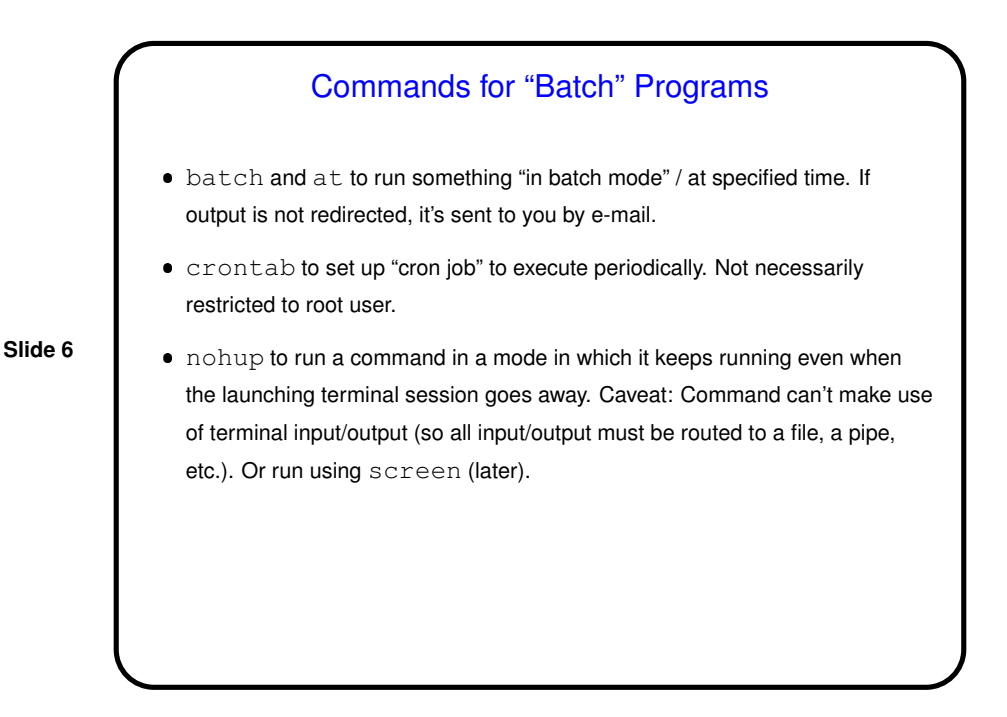

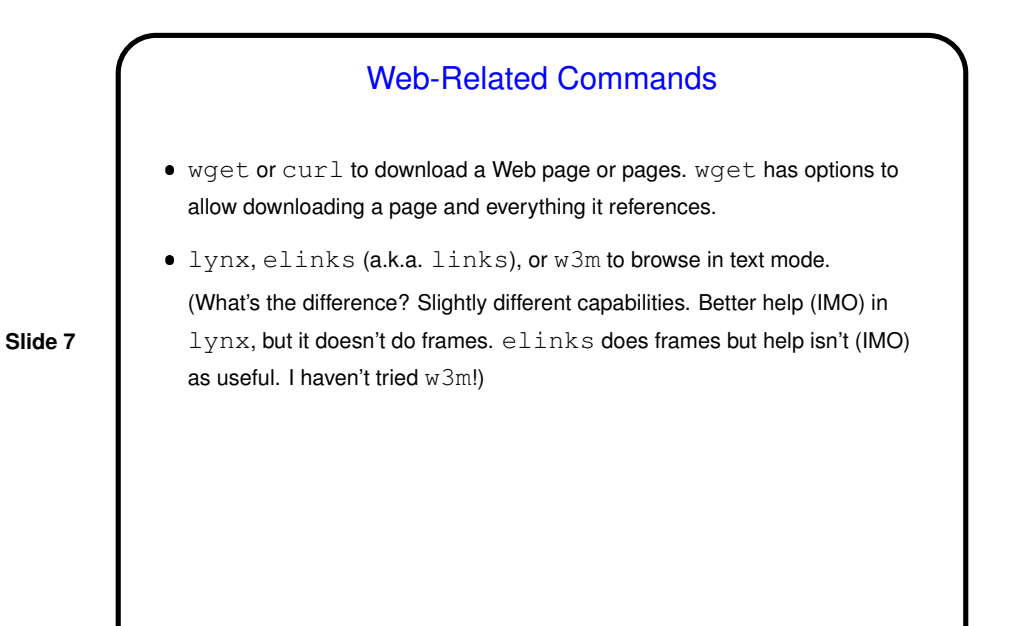

Miscellaneous Other Command(s)  $\bullet$  time to run a command and say how long it took.  $\bullet$  urlview to (try to) find URLs in text and display text-based menu for accessing them.

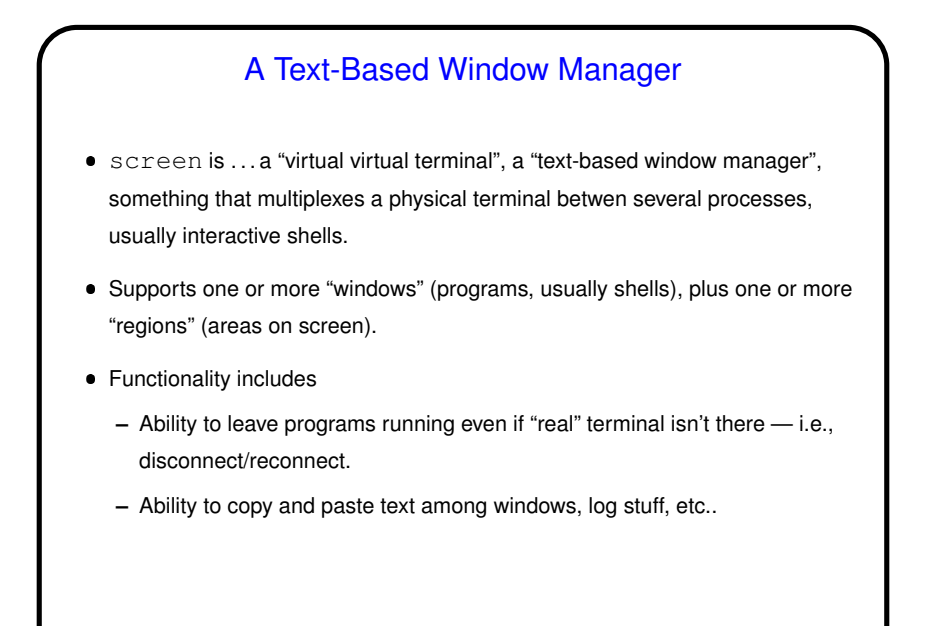

## **Slide 10** A Text-Based Window Manager, Continued You know what to do to find out more . . . (Or try http://www.gnu.org/software/screen.) • Some useful info for getting started: **–** screen starts things up. **–** control-A c creates a new window. exit to end. control-A " gives menu for selecting window. **–** control-A S creates a new region ("splits the screen"). control-A X to end. control-A Tab switches to next region. **–** control-A ? shows key bindings. **–** control-A D detaches session. screen -r to resume.

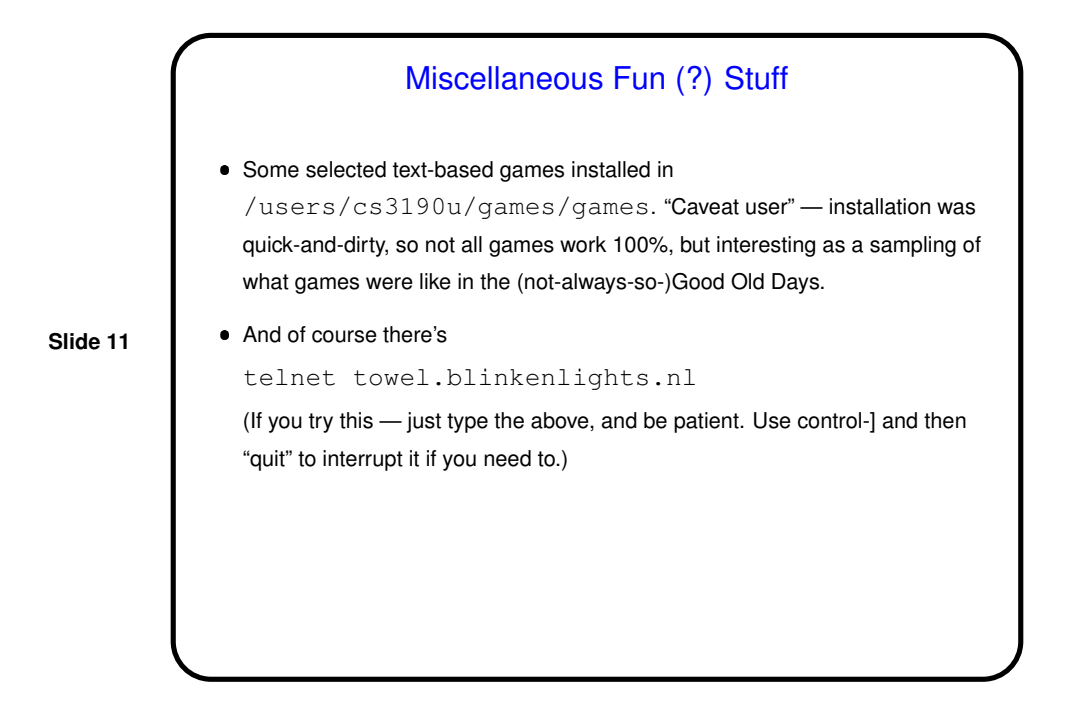

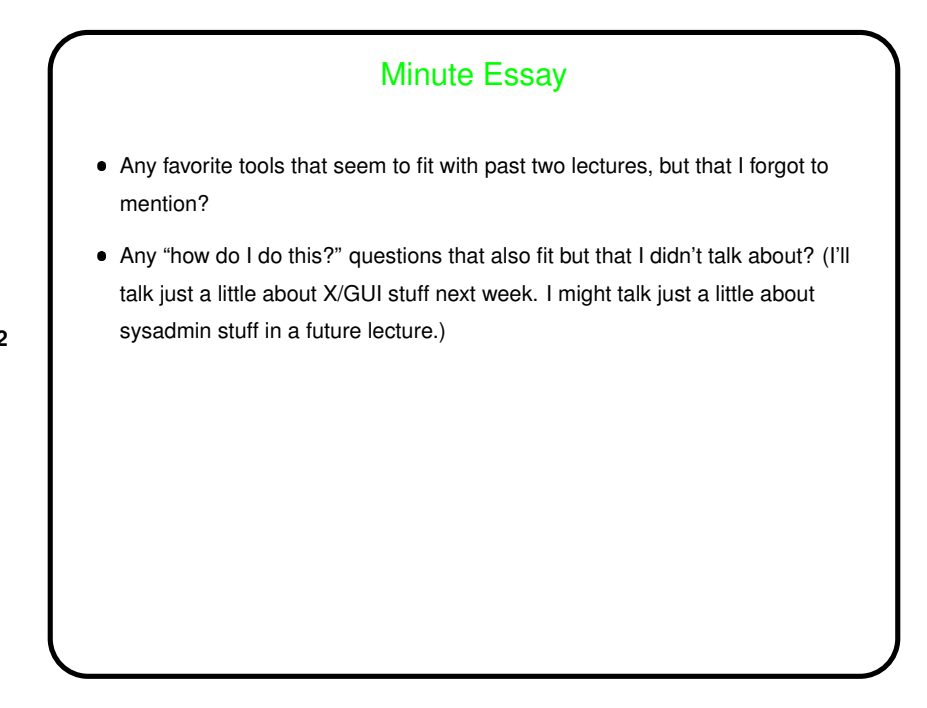